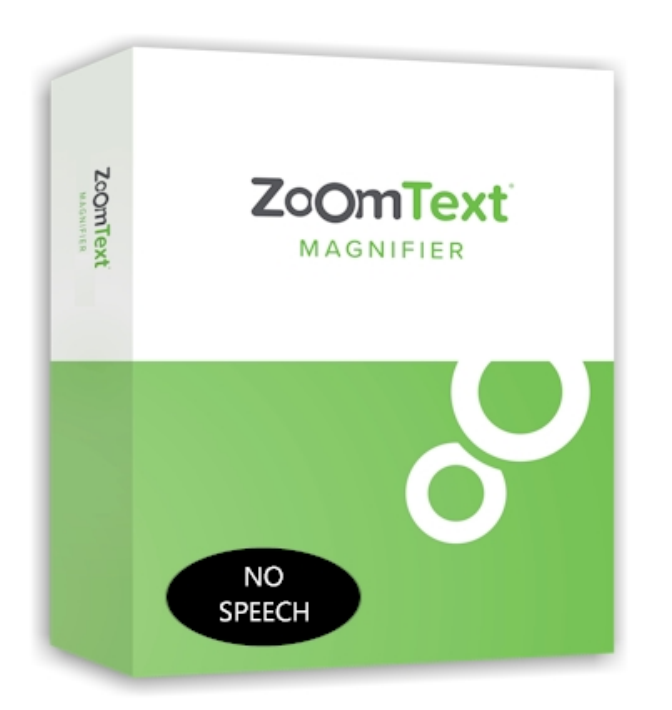

#### **ZOOMTEXT MAGNIFIER**

Le logiciel *ZoomText niveau 1 (Magnifier)* va offrir une nouvelle expérience au public malvoyant et leur proposer une solution d'agrandissement inédite : accès facile aux fichiers, internet ou encore emails pour permettre une lisibilité d'écran optimale.

*ZoomText Magnifier* est un logiciel d'agrandissement d'écran qui va permettre de grossir et afficher l'intégralité du contenu de l'écran de l'ordinateur.

## **DESCRIPTIF**

## **LES FONCTIONS PRINCIPALES DU LOGICIEL ZOOMTEXT MAGNIFIER**

- **Plusieurs niveaux d'agrandissement** jusqu'à 60x.
- **Grande variété de fenêtres d'agrandissement** pour des configurations à un seul écran ou multiple.
- La **technologie xFont** va fournir une qualité d'affichage et d'impression plus agréable à lire pour tous les niveaux d'agrandissement. Les **paramètres de lissage** vont préciser la présentation des caractères et des différentes polices pour une meilleure lisibilité comme l'italique ou le soulignement. Cependant le lissage du bord d'un texte ou d'un graphique sera appliqué par **ClearSharp**.
- Possibilité d'**utiliser jusqu'à 4 écrans** maximum pour pouvoir lire davantage d'informations.
- A condition d'utiliser un écran à plus de 5 points de contact, le logiciel sera **compatible avec les appareils tactiles sous Windows10 et 8.1** (les tablettes, ordinateurs portables et moniteurs compris).
- La **clarté de l'écran** peut être réglée grâce à des contrôleurs de couleur et vont en même temps permettre d'atténuer la fatigue de vos yeux. Les différents effets proposés incluent

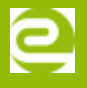

des **filtres**, un **mode bicolore** et le **changement de couleurs** qui posent souci.

- La **taille** et la **couleur**, et les **localisateurs** vont permettre de mieux visualiser le pointeur de la souris et le curseur du texte.
- Le **focus** va vous aider à visualiser et suivre l'objet en évidence lorsque vous vous déplacez grâce à la tabulation ou aux flèches de déplacement.
- Une **navigation confortable** pour naviguer dans vos applications et faire défiler le contenu de votre écran.
- La **fonction de Recherche** vous permet de rechercher des mots ou des phrases dans des documents, des pages Web, des liens ou bien même vos emails.
- Des paramètres pour chaque application utilisée pourront être **sauvegardés**. Dès lors que l'application est fermée, ZoomText va **charger automatiquement les paramètres sauvegardés**.
- Compatible avec **Microsoft Office, Google Chrome, Firefox,** ou encore Explorer**.**

### **OPTION DU SERVICE DE MISES À JOUR**

L'**option SMA** vous donne la possibilité d'obtenir les 2 prochaines mises à jour gratuitement.

#### **MODE D'ACTIVATION**

- **Activation Téléchargement** : gestion de licence dématérialisée par Internet qui se traduit par un lien de téléchargement qui inclut un numéro de série à activer. Le manuel d'utilisation est inclus.
- **Activation clé USB** : clé USB exclusive ZoomText Magnifier contenant la licence. Pour activer la licence, il suffit de brancher la clé USB sur l'appareil.
- **Activation Cédérom (CD)** : idem que la clé USB

## **CARACTÉRISTIQUES**

#### **CONFIGURATION REQUISE**

- Windows 10, 8.1 ou 7 avec Service Pack 1 (ou supérieur).
- Processeur : 2 GHz i3 dual core processeur ou similaire. i5 ou i7 recommandé.
- 4 GB Ram. 8 GB recommandé.
- Carte graphique avec support pour DirectX 10 ou supérieur. Mémoire vidéo dédiée recommandée : 2 Go et plus, 4 Go si 2 écrans et plus de 4 fenêtres ouvertes.
- Espace disque requis : 1.3 GB.
- Disque SSD recommandé.
- Affichage 5-point multi-touch pour écran tactile.

eurobraille vous propose des formations sur mesure à l'utilisation de ZoomText, y compris

en milieu professionnel pour une parfaite intégration avec les logiciels de l'entreprise.

## **COMPLÉMENTS ET TÉLÉCHARGEMENTS**

# **VERSION DE DÉMO**

## **REMPLACER UNE COULEUR AVEC ZOOMTEXT**